#### 17. LabVIEW + LINX + Arduino - 7. rész

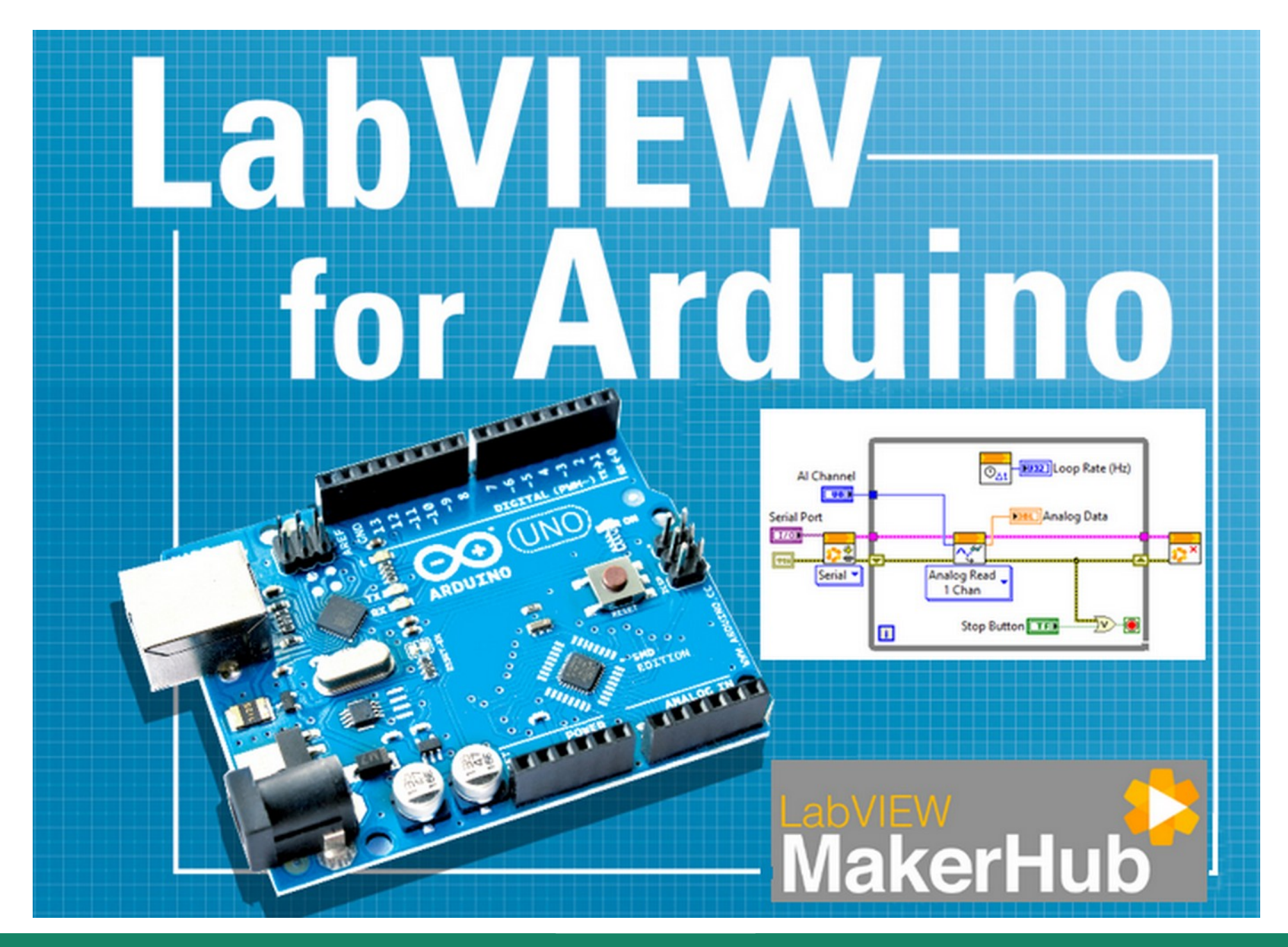

**Hobbielektronika csoport 2022/2023** 1 **Debreceni Megtestesülés Plébánia**

#### Felhasznált és ajánlott irodalom

- NI: [Getting Started with Arduino and LabVIEW Community Edition](https://learn.ni.com/learn/article/getting-started-with-arduino-and-labview-community-edition)
- NI: [LabVIEW Documentation](https://www.ni.com/docs/en-US/bundle/labview/page/lvhelp/labview_help.html)
- Szabó Norbert: [LabVIEW bevezető](http://www.electro.uni-miskolc.hu/~elkszabo/Oktatas/LabView_bevezeto.pdf)
- Jáger Attila: LabVIEW alapismeretek [1. fejezet,](http://rs1.sze.hu/~jager/LabVIEW/tananyagok/01/fejezet.1.v2.pdf) [2. fejezet,](http://rs1.sze.hu/~jager/LabVIEW/tananyagok/02/fejezet.2.v0.pdf) [3. fejezet,](http://rs1.sze.hu/~jager/LabVIEW/tananyagok/03/fejezet.3.v0.pdf) [4. fejezet,](http://rs1.sze.hu/~jager/LabVIEW/tananyagok/04/fejezet.4.v0.pdf) [5. fejezet,](http://rs1.sze.hu/~jager/LabVIEW/tananyagok/05/fejezet.5.v0.pdf) [6. fejezet](http://rs1.sze.hu/~jager/LabVIEW/tananyagok/06/fejezet.6.v0.pdf)
- Friedl Gergely: [LabVIEW segédlet](http://maxwell.sze.hu/~friedl/Szab%C3%A1lyoz%C3%A1si_rendszerek/LabVIEW%20seg%C3%A9dlet.pdf)
- Jeffrey Travis, Jim Kring: [LabVIEW for Everyone \(3rd Edition\)](https://flylib.com/books/en/3.352.1/)
- Gremmédia: [Mi az a JSON formátum?](https://gremmedia.hu/mi-az-json)
- NI: [Creating Local Variables](https://www.ni.com/docs/en-US/bundle/labview/page/lvhowto/creating_local_variables.html)
- NI: [JSONtext download](https://www.ni.com/hu-hu/support/downloads/tools-network/download.jsontext.html)
- NI: [Event-Driven Programming in LabVIEW](https://www.ni.com/hu-hu/support/documentation/supplemental/06/event-driven-programming-in-labview.html)
- OpenWeatherMap: [Regisztráció](https://home.openweathermap.org/users/sign_up), [API](https://openweathermap.org/api)

# Lokális, globális és megosztott változók

- Eddig az előlapi objektumok blokkdiagram terminálján keresztül olvastunk vagy írtunk adatokat. Egy előlapi objektumnak azonban csak egy terminálja van a blokkdiagramon, és előfordulhat, hogy frissíteni vagy olvasni kell egy előlapi objektumot a blokkdiagram több helyén is ehhez kellenek a változók
- A helyi változó (Local Variable) lehetőséget biztosít az előlapi objektumok elérésére a VI blokkvázlatának több helyéről olyan esetekben, amikor nem tud vagy nem akar vezetéket csatlakoztatni az objektum termináljához, vagy ha írni és olvasni kell
- A globális változók hasonlóak a lokális változókhoz, de több VI között is adhatnak át értéket
- A megosztott változók hasonlóak a globális változókhoz, de több helyi és hálózati alkalmazás között adhatnák át értéket. Ezenkívül további szolgáltatásokat is biztosítanak: pufferelhetik az adatokat, és segítenek elkerülni a globálisoknál előforduló szinkronizálási problémákat
- A mai előadásban csak lokális változókkal találkozunk

#### Lokális változó használata

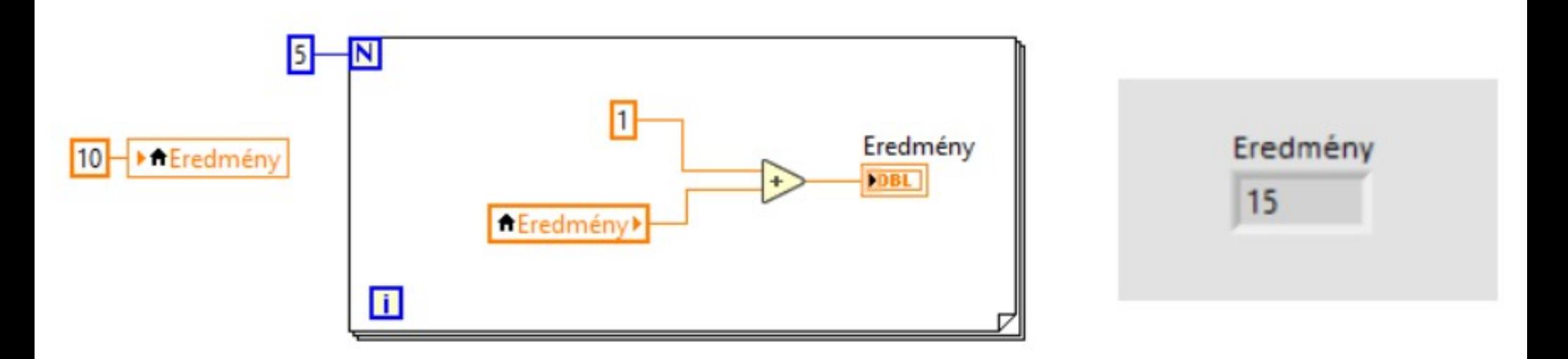

- 1) Hozzunk létre az előlapon (Front Panel) egy kijelzőt (Create Indicator a jobbklikk menüben) és legyen a neve Eredmény!
- 2) Kattintsunk jobb gombbal a kijelző elemre és válasszuk ki a felbukkanó menüben a Create  $\rightarrow$  Local Variable menüpontot!
- 3) A blokkdiagramon a lokális változóhoz rendeljünk konstans értéket (pl. 10)!
- 4) A Front Panel ablakba visszatérve ismételjük meg a lokális változó létrehozását
- 5) A blokkdiagramon az új lokális változóra kattintsunk a jobb egérgombbal és a felbukkanó menüben válasszuk a Change to Read menüpontot!
- 6) Ezt az új példányt bemenő adatként használjuk a FOR ciklusban

#### Versenyfutási probléma lokális változókkal

- Egy lokális változó több helyen is kaphat értéket, illetve több helyen is felhasználhatjuk az értékét
- Az alábbi esetben ez versenyfutási helyzethez vezet, mert a két While ciklus párhuzamosan fut, így véletlenszerű, hogy melyik érték íródik utoljára a Which loop? kijelzőre

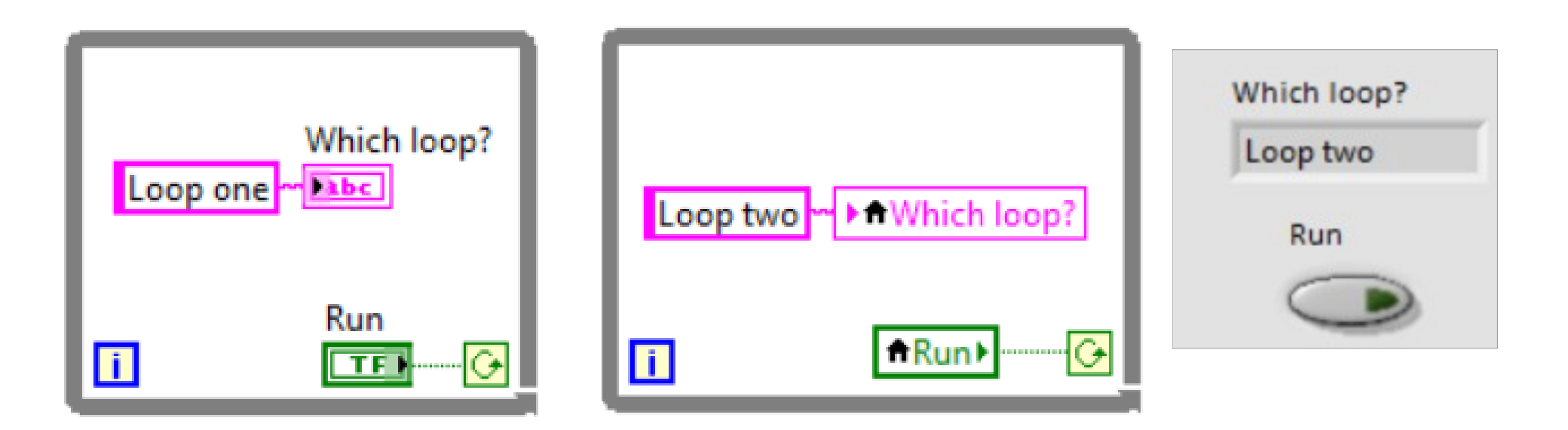

 Writing to One Front Panel Object from Two Block Diagram Locations [www.ni.com/docs/en-US/bundle/labview/page/lvhowto/writing\\_to\\_one\\_front\\_panel.html](https://www.ni.com/docs/en-US/bundle/labview/page/lvhowto/writing_to_one_front_panel.html)

**Hobbielektronika csoport 2022/2023** 5 **Debreceni Megtestesülés Plébánia**

## A JSON formátum

- JSON (JavaScript Object Notation) szöveg alapú formátum ami C, C++, C#, Java, JavaScript, Perl, Python és más nyelveken könnyen kezelhető
- A JSON objektum kulcs-érték párokból áll, és {} zárójelek veszik körül Példa: **{ "name":"John","age":31,"city":"New York" }**
- $\blacksquare$  Az "érték" lehet string, szám, logikai érték, de akár tömb is Példa: **{"name":"John","languages":["C++", "Python","Java"]}**
- A JSON tömb elemeit [] jelek veszik körül, és JSON objektumok alkotják, melyeket vesszővel kell elválasztani
	- Példa: **[{"name":"John","age":31},{"name":"Bill","age":45}]**
- A JSON egymásbaágyazott (vagy hálózott) objektum némelyik kulcsának értéke egy másik JSON objektum

 Példa: **{"firstName": "John","lastName": "Doe","gender": "male", "hobbies": {first":"biking","second":"climbing","third":"TV" }}** 

#### Az Unflatten from JSON függvény használata

- JSON szövegek visszaalakításához legegyszerűbb a beépített "Unflatten **from JSON**" függvény használata (*String*  $\rightarrow$  *Flatten/Unflatten String* paletta)
- A kiválasztott elem(eket) többféle módon is azonosíthatjuk (path, név, sorszám) Bővebben: [Unflatten From JSON Function](https://www.ni.com/docs/en-US/bundle/labview/page/glang/unflatten_from_json.html)
- Itt a "data" címkéjű tömb 2. elemét, és az "Akakijevics" cimkéjű stringet adtuk meg

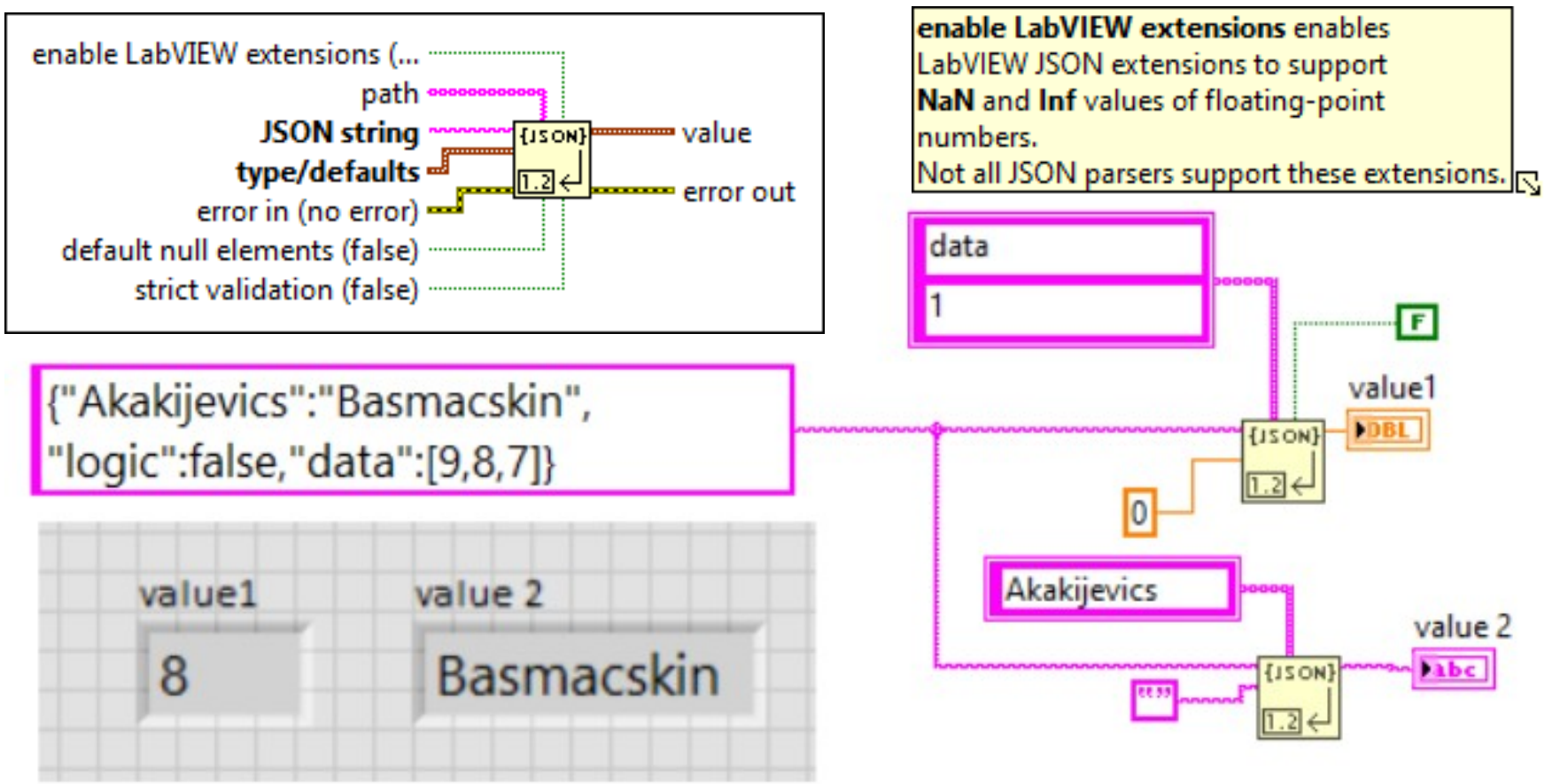

**Hobbielektronika csoport 2022/2023** 7 **Debreceni Megtestesülés Plébánia**

## A JSONText bővítmény

- A JSONText egy LabVIEW szoftverbővítmény (Add-On), ami egy könyvtárat biztosít a JSON nyílt szabványú fájl- és adatcseréhez
- Ez a bővítmény a JSON Path jelölési forma segítségével teszi hozzáférhetővé az al-elemeket. A JSONText-et használhatjuk az alelemek LabVIEW adattípusokká vagy azokból történő konvertálására is
- A JSONText telepítéshez először az NI Package Manager segítségével telepítenünk kell a JKI VI Package Manager (VIPM) programot, amely segít a LabVIEW bővítmények felfedezésében és telepítésében

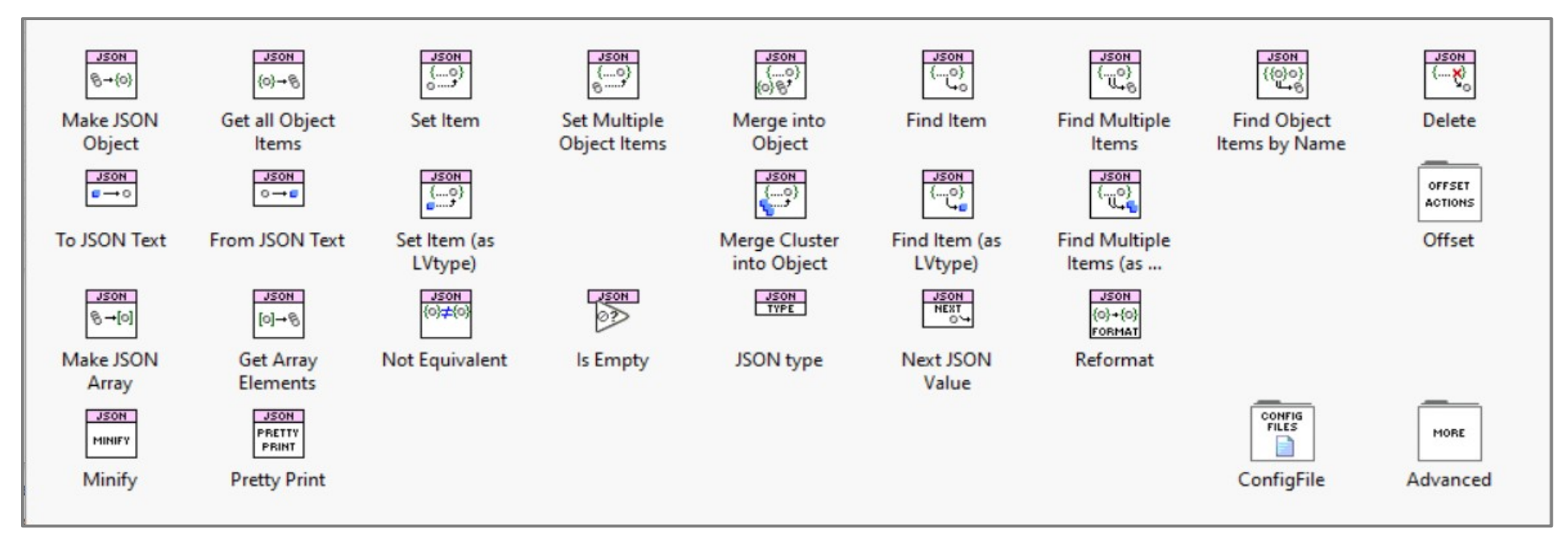

**Hobbielektronika csoport 2022/2023** 8 **Debreceni Megtestesülés Plébánia**

# JSON mintafájlok

- A JSON fájlok beolvasásához és a programok kipróbálásához mellékeltük az alábbi fájlokat
- **A Debrecen.json** állomány egy aktuális időjárási adat lekérésének eredménye az OpenWeatherMap szerverről

```
 simple.json
```

```
{
     "firstName": "John",
     "lastName": "Doe",
     "email": "john.doe@example.com",
     "age": 45,
     "weight": 67,
     "admin": true
}
```
#### **Debrecen.json Debrecen.json**

```
{
 "coord":{"lon":21.6333,"lat":47.5333},
 "coord":{"lon":21.6333,"lat":47.5333},
 "weather":[
 "weather":[
\sim \sim \sim \sim "id":800,
 "id":800,
 "main":"Clear",
 "main":"Clear",
 "description":"clear sky",
 "description":"clear sky",
 "icon":"01d"
 "icon":"01d"
 }
 }
 ],
 ],
 "base":"stations",
 "base":"stations",
 "main":{
 "main":{
 "temp":295.02,
 "temp":295.02,
 "feels_like":294.72,
 "feels_like":294.72,
 "temp_min":295.02,
 "temp_min":295.02,
 "temp_max":295.02,
 "temp_max":295.02,
 "pressure":1018,
 "pressure":1018,
 "humidity":56
 "humidity":56
 },
 },
 "visibility":10000,
 "visibility":10000,
 "wind":{"speed":4.63,"deg":40},
 "wind":{"speed":4.63,"deg":40},
 "clouds":{"all":0},
 "clouds":{"all":0},
 "dt":1685089162,
 "dt":1685089162,
 "sys":{
 "sys":{
 "type":1,
 "type":1,
 "id":6665,
 "id":6665,
 "country":"HU",
 "country":"HU",
 "sunrise":1685069115,
 "sunrise":1685069115,
 "sunset":1685124960
 "sunset":1685124960
 },
 },
 "timezone":7200,
 "timezone":7200,
 "id":721472,
 "id":721472,
 "name":"Debrecen",
 "name":"Debrecen",
 "cod":200
 "cod":200
}
{
 {
}
```
#### **Hobbielektronika csoport 2022/2023** 9 **Debreceni Megtestesülés Plébánia**

# JSON\_fileread.vi

- Keressünk vagy készítsünk egy JSON fájlt és olvassuk be, s próbáljuk meg értelmezni a JSONText függvények segítségével!
- File I/O palettán találhatók az Open, Close és Read from Text funkciók
- A fájlt teljes egészében beolvassuk (count  $= -1$ )
- Az Addons/JSONText palettáról a Pretty Print és Get all Object items függvényeket használjuk, s az eredményül kapott szöveget, vagy string tömböt megjelenítjük text in

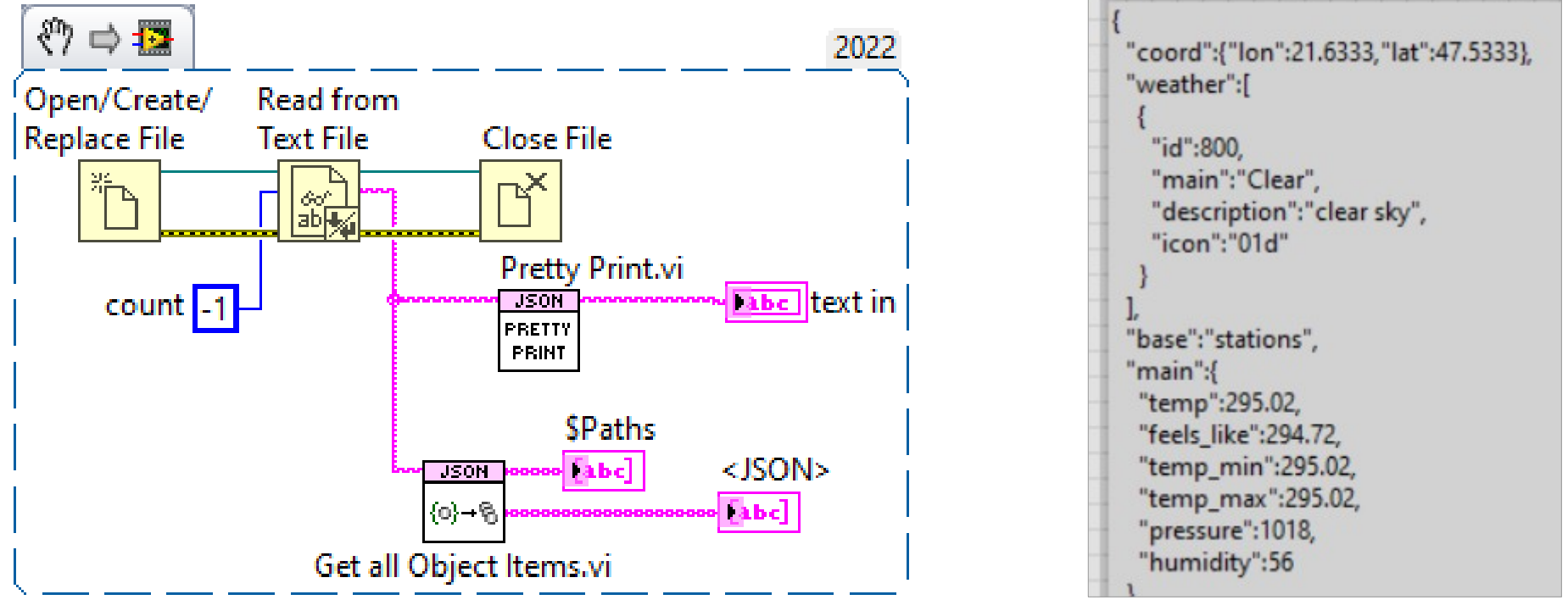

**Hobbielektronika csoport 2022/2023** 10 **Debreceni Megtestesülés Plébánia**

## JSON\_fileread.vi

- Az alábbi példában a mellékelt simple.json nevű állományt olvastuk be
- Mivel a fájl csupa kulcs érték párból áll, így a \$Paths és a <JSON> Items tömbök azonos sorszámú elemei az összetartozó kulcsot illetve értéket tartalmazzák
- Amint látható, a string típusú értékeket időzőjelben kapjuk meg, úgy, ahogy az eredeti JSON szövegben is szerepeltek

![](_page_10_Picture_54.jpeg)

**Hobbielektronika csoport 2022/2023** 11 **Debreceni Megtestesülés Plébánia**

## JSON\_fileread.vi

- Itt egy OpenWeatherMap lekérés eredményét olvastuk be (Debrecen.json)
- Az összetett objektumoknak, sajnos, itt csak a kezdő zárójele jelenik meg...

![](_page_11_Figure_3.jpeg)

![](_page_11_Picture_58.jpeg)

#### **Hobbielektronika csoport 2022/2023** 12 **Debreceni Megtestesülés Plébánia**

#### JSONtext\_demo1.vi

 Nézzünk néhány további függvényt a JSONtext palettáról! A felső paraméter egy név (kulcs), vagy Path lehet (ld, köv. oldal)

![](_page_12_Figure_2.jpeg)

**Hobbielektronika csoport 2022/2023** 13 **Debreceni Megtestesülés Plébánia**

# JSON Path jelölés a JSONtext-ben

 A Path egy elemet jelöl ki a behálózott elemek fáján és \$ jellel kezdődik Minden elemkijelölés *name* (objektum), vagy  $\lceil n \rceil$  (tömbindex) alakú

![](_page_13_Picture_72.jpeg)

#### **Path Elements:**

- Példa JSON: {"A":[{"C":123,"D":4},{"C":567,"D":8}],"B":{"F":9},"E":true}
- At path \$.A[\*].C are 123 and 567, At path \$.A[1].C is 567
- At path  $\$$ . B (or just B) is  $\{''F'':9\}$  At path  $\$$ . B. F is 9
- At path \$.[B,E] are {"F":9} and true
- At path \$.\* are [{"C":123,"D":4},{"C":567,"D":8}], {"F":9}, and true

**Hobbielektronika csoport 2022/2023** 14 **Debreceni Megtestesülés Plébánia**

#### JSONtext\_demo2.vi

- Nézzünk néhány példát a JSON Path megadására, amelyek a baloldali JSON szövegből a jobboldali elemeket állítják elő
- Vegyük észre, hogy \$.A[1] a *második* tömbelemet jelöli ki!

![](_page_14_Figure_3.jpeg)

**Hobbielektronika csoport 2022/2023** 15 **Debreceni Megtestesülés Plébánia**

## Add data to JSON Mod ver2.vi

 Egy fórumon kérdezte valaki, hogy hogyan fűzhetünk hozzá egy újabb rekordot a kiindulási JSON szöveghez. A legfrappánsab megoldás ez volt: a **\$.users[#]** Path megadásakor a Set Item függvény nem elemet helyettesít, hanem a végéhez hozzáfűz (Append)

![](_page_15_Figure_2.jpeg)

**Hobbielektronika csoport 2022/2023** 16 **Debreceni Megtestesülés Plébánia**

# Add data to JSON manually.vi

 Az előző programot kis kiegészítéssel átalakíthatjuk kézi adatbeíráshoz (a korábbi new users data konstans helyett előlapí beírókat készítünk. Az legtöbb bonyodalmat a rekord hozzáadását indító gomb kezelése okozta, végül eseménykezelővel oldottuk meg, amit még egy IF feltételviszgálattal is meg kellett toldani (csak lenyomáskor kell aktiválni, felengedéskor nem)

![](_page_16_Figure_2.jpeg)

**Hobbielektronika csoport 2022/2023** 17 **Debreceni Megtestesülés Plébánia**

## Add data to JSON manually.vi

- Ügyeljünk rá, hogy eseménykezelés használata esetén a While ciklus leállítását is az eseménykezelővel kell megoldani, tehát a STOP gombnak is fel kell venni egy új esetet
- Az If feltételvizsgálathoz ekkor false, a leállítóhoz true értéket küldünk

![](_page_17_Figure_3.jpeg)

**Hobbielektronika csoport 2022/2023** 18 **Debreceni Megtestesülés Plébánia**

## Add data to JSON manually.vi

 A program futási eredménye az ábrán látható. Az ékezetes karakterek kezelése még "hagy némi kívánnivalót maga után"...

![](_page_18_Figure_2.jpeg)

**Hobbielektronika csoport 2022/2023** 19 **Debreceni Megtestesülés Plébánia**

# http\_get\_request.vi

 A Data Communications » Protocols » HTTP Client palettán találjuk a HTTP kliens kezeléséhez szükséges függvényeket

output file *monumum* 

 $IIRI$ 

**HTTP GET** 

남戰

client handle

error in (no error) ==

- A legegyszerűbb lekéréshez az alábbi függvényeket használjuk:
	- **❖ Open Handle**
	- **☆ GET**
	- **❖ Close Handle**
- timeout error out A Client Handle kezelése elsősorban a felhasználó azonosító és a sütik megőrzése szempontjából fontos, egyedi lekéréseknél elhagyható

![](_page_19_Figure_7.jpeg)

Windows esetén az UTF-8 kódolású szöveget át kell konvertálni ANSI 1250 (közép-európai) kódtáblára

client, bandle out.

**headers** 

hndv

**Hobbielektronika csoport 2022/2023** 20 **Debreceni Megtestesülés Plébánia**

## http\_get\_request.vi

- A lekérés eredményeként megkapjuk az üzenet fejlécét és törzsét
- Sikeres lekérés esetén a 200 OK kódot kapjuk vissza
- Az ETag (Entity Tag) a tartalom azonosítója. A böngésző újabb lekérésnél az ETag visszaküldésével jelezheti, hogy csak akkor kér új letöltést, ha megváltozott a tartalom (aminek már más lesz az ETag azonosítója)

<html><head><meta charset="utf-8" />

<meta name="viewport" content="width=device-width, initial-scale=1, user-scalable=no" />

A 304-es kód jelzi, ha a tartalom nem változott

#### <title>Hobbielektronika csoport</title> <link rel="stylesheet" href="assets/css/main.css" /> <link rel="stylesheet" href="./assets/css/fontawesome-all.min.css" /> headers </head> <body class="is-preload"> HTTP/1.1 200 OK <div id="wrapper"> <div id="main"> <div class="inner"> <header id="header"> Server: nginx <a href="index.html" class="logo"><strong>Hobbieletronika csoport</strong> Date: Wed, 31 May 2023 17:37:07 GMT Debreceni Megtestesülés Plébánia, 4032 Debrecen, Borbíró tér 9.</a> Content-Type: text/html; charset=UTF-8 </header> Content-Length: 13908 <h1>Hobbielektronika </h1> Connection: keep-alive <p>Szeretetel várunk minden érdeklődőt a Hobbielektronika csoport Vary: Accept-Encoding foglalkozásaira a Debreceni Megtestesülés Plébánia közösségi termébe szeptembertől júniusig, csütörtök délutánonként 17 órára!</p> Last-Modified: Fri, 13 Jan 2023 16:22:19 GMT <p>Ingyenes tanfolyamokat és ismeretterjesztő előadásokat kínálunk. ETag: "3654-5f227a32f84c0" Foglalkozásainkon írásvetítővel segített előadásokat tartunk, illetve egyszerű Accept-Ranges: bytes kapcsolásokat állítunk össze és próbálunk ki (hozott anyagból). Vary: Accept-Encoding <a href="2022.html" class="button big">Bővebb info</a> Front-End-Https: on . . . . .

**Hobbielektronika csoport 2022/2023** 21 **Debreceni Megtestesülés Plébánia**

#### UTF8 LV80.vi

- **UTF-8 to Text és Text to UTF-8** konverzióra csak egy 2009-ből származó [fórumbejegyzést](https://forums.ni.com/t5/LabVIEW/undocumented-function-quot-text-to-utf-8-quot/m-p/1034616#M460673) találtam. Az abban közzétett VI ([UTF8 LV80.vi](https://forums.ni.com/ni/attachments/ni/170/460673/1/UTF8%20LV80.vi)) tartalmazza a konverziós függvényeket, amelyek többé-kevésbé ellátják a feladatot (az ő és ű betűknél lehetnek problémák). Ezeket át kell másolnunk a saját alkalmazásainkba, ha kellenek… utf-8 text text out
- **Ugyanezt az UTF-8 to Text** függvényt használtuk az előző programban is. Ott az 1250-es kódtábla megadásakor az ő, ű is jól konvertálódott

![](_page_21_Figure_3.jpeg)

![](_page_21_Picture_82.jpeg)

#### **Hobbielektronika csoport 2022/2023** 22 **Debreceni Megtestesülés Plébánia**

#### Időjárási adatok lekérése (OpenWeatherMap.org)

- Az időjárási adatokat HTTP kliensként tölthetjük le az [api.openweathermap.org](https://home.openweathermap.org/) webszerverről
- Regisztráció (Sign in/Create Account) után az ingyenes szolgáltatásokat vehetjük igénybe (lásd [Pricing,](https://openweathermap.org/price) Free oszlop)
- Első bejelentkezéskor szerezzük meg és jegyezzük fel az API kulcsot!
- Mi most csak az aktuális adatok lekérdezésével foglalkozunk, például: **http://api.openweathermap.org/data/2.5/weather?q=Debrecen&appid=\*\*\*\*\*\*\*\***
- A választ alapértelmezetten JSON formátumban kapjuk meg

![](_page_22_Picture_6.jpeg)

**Hobbielektronika csoport 2022/2023** 23 **Debreceni Megtestesülés Plébánia**

# OpenWeatherMap\_demo.vi

- A Data Communications » Protocols » HTTP Client palettán találjuk a HTTP kliens kezeléséhez szükséges függvényeket
- A lekérésből a main objektum kimazsolázására az Addons » JSONtext palettáról a Find Object Items by Name függvényt használjuk, a kapott tömböt azonban még numerikus értékekké kell konvertálni a From JSON Text függvénnyel, a hőmérsékletet pedig át kell váltani Kelvin skáláról Celsiusra

![](_page_23_Figure_3.jpeg)

**Hobbielektronika csoport 2022/2023** 24 **Debreceni Megtestesülés Plébánia**

#### OpenWeatherMap\_demo.vi

 Egy lekérés eredménye látható az alábbi ábrán. Természetesen a csillagok helyére be kell írnunk a saját API kulcsunkat!

![](_page_24_Figure_2.jpeg)

**Hobbielektronika csoport 2022/2023** 25 **Debreceni Megtestesülés Plébánia**

# Lapozható (tabbed) előlap

#### A Layout » Tab Control elem lapozható előlapot kínál

- Lapokkal bővíthető
- Ráhúzzuk az elemeket
- Átméretezhető lapok
- A Tab Control ikon a blokkdiagramban is megjelenik, de nem kell foglalkozni vele

![](_page_25_Picture_54.jpeg)

**Hobbielektronika csoport 2022/2023** 26 **Debreceni Megtestesülés Plébánia**

#### GET\_OpenWeatherMap\_data.vi

![](_page_26_Picture_29.jpeg)

Read Weather information from OpenWeatherMap

#### GET\_OpenWeatherMap\_data.vi

![](_page_27_Picture_56.jpeg)

második lap mutatja a válaszul kapott JSON zöveget, a város nevét, valamint a kimazsolázott adatokat.

Date/Time időbélyeg z adatközlés időpontja amikor a mérés történt)

A LED minden lekérésnél llapotot vált.

Read Weather information from OpenWeatherMap

#### GET\_OpenWeatherMap\_data.vi

![](_page_28_Figure_1.jpeg)

A harmadik lapon grafikus kijezőkkel jelenítjük meg az előző oldalon látott adatokat

A mérési adatoktról egy-egy grafikon az időbeli függést is mutatja (a legutóbbi száz lekérés adatait látjuk)

A LED minden lekérésnél állapotot vált.

Read Weather information from OpenWeatherMap

**Hobbielektronika csoport 2022/2023** 29 **Debreceni Megtestesülés Plébánia**

# GET OpenWeatherMap data.vi

 A blokkdiagram hasonló az OpenWeatherMap\_demo.vi programéhoz, csak kiegészítettük néhány további kijelzéssel és az

![](_page_29_Figure_2.jpeg)

**Hobbielektronika csoport 2022/2023** 30 **Debreceni Megtestesülés Plébánia**

#### Időszámításunk kezdete...

- Az előző lap alján eldugva egy időbélyeg kiolvasás és olvasható formába történő konvertálás is láthatunk
- A Find Item és a From JSON Text használata már ismerős számunkra. A bonyodalom ott kezdődik, hogy az OpenWeatherMap és a LabVIEW időszámításának kezdete (epoch time) nem esik egybe:
	- **W** LabVIEW: 1904. január 1.
	- UNIX Epoch: 1970. január 1.
- A különbség 2 082 844 800 másodperc, ennyivel kell korrigálni
- A Format Date/Time String VI a Timing palettán található, ez konvertálja olvashatóvá az időbélyeget. Mi az alapértelmezett formátumot használtuk, de lehetőség van a formátum megadására

![](_page_30_Figure_7.jpeg)

**Hobbielektronika csoport 2022/2023** 31 **Debreceni Megtestesülés Plébánia**